somfy.

# TaHoma Update 1.17 am 11. April 2023

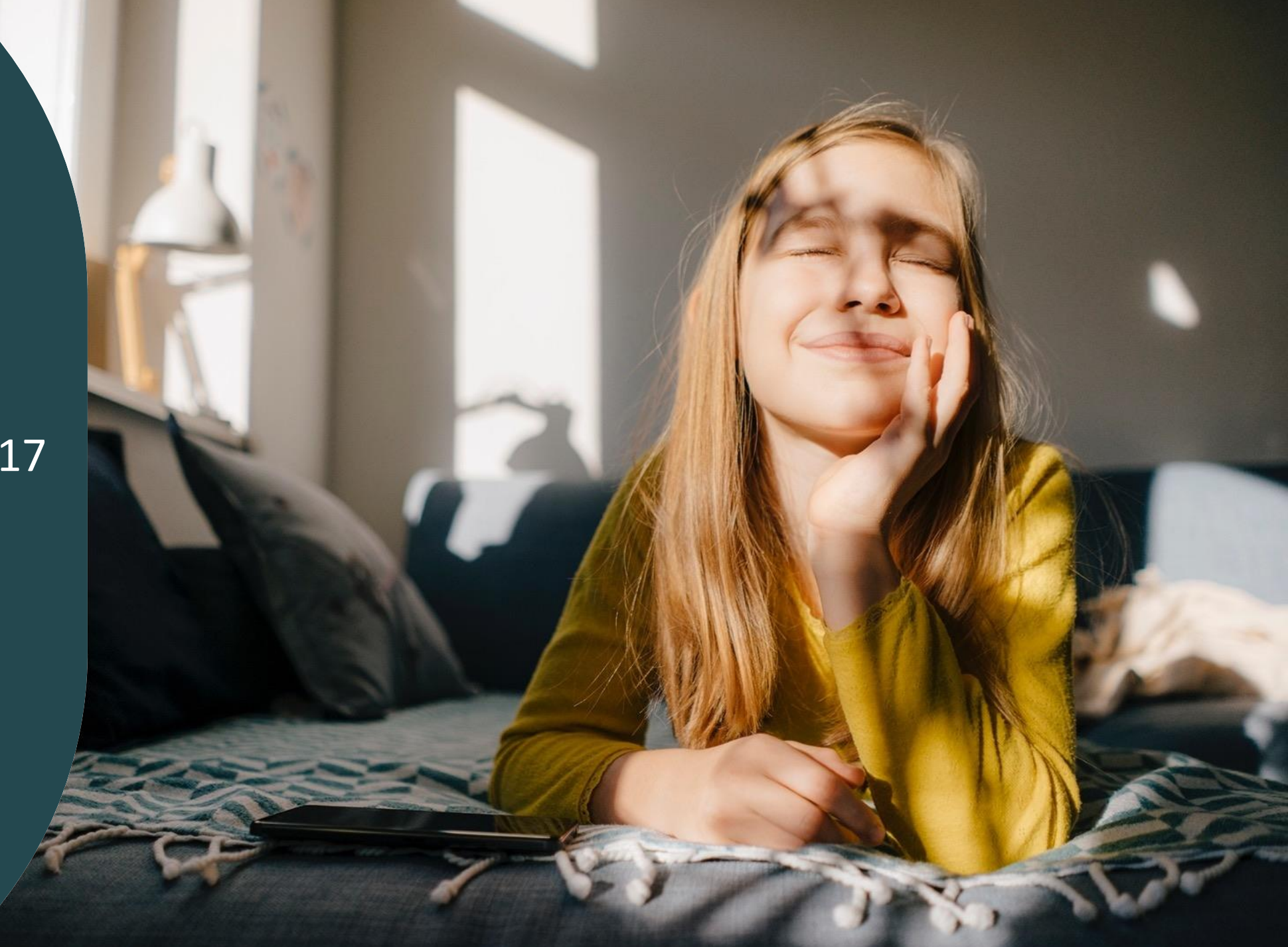

## **Überblick**

### o Neue Funktionen

(für TaHoma Switch sowie Connexoon Kunden, die auf die App "TaHoma by Somfy" gewechselt sind):

- Smartphone Widgets für TaHoma
- Verbesserung der Wenn-Dann Szenarien durch Integration von "ODER"-Verknüpfungen
- Automatisches Schließen von Velux Dachfenstern sowie Einfahrts- und Garagentoren nach x Min.

### o Softwareanpassungen

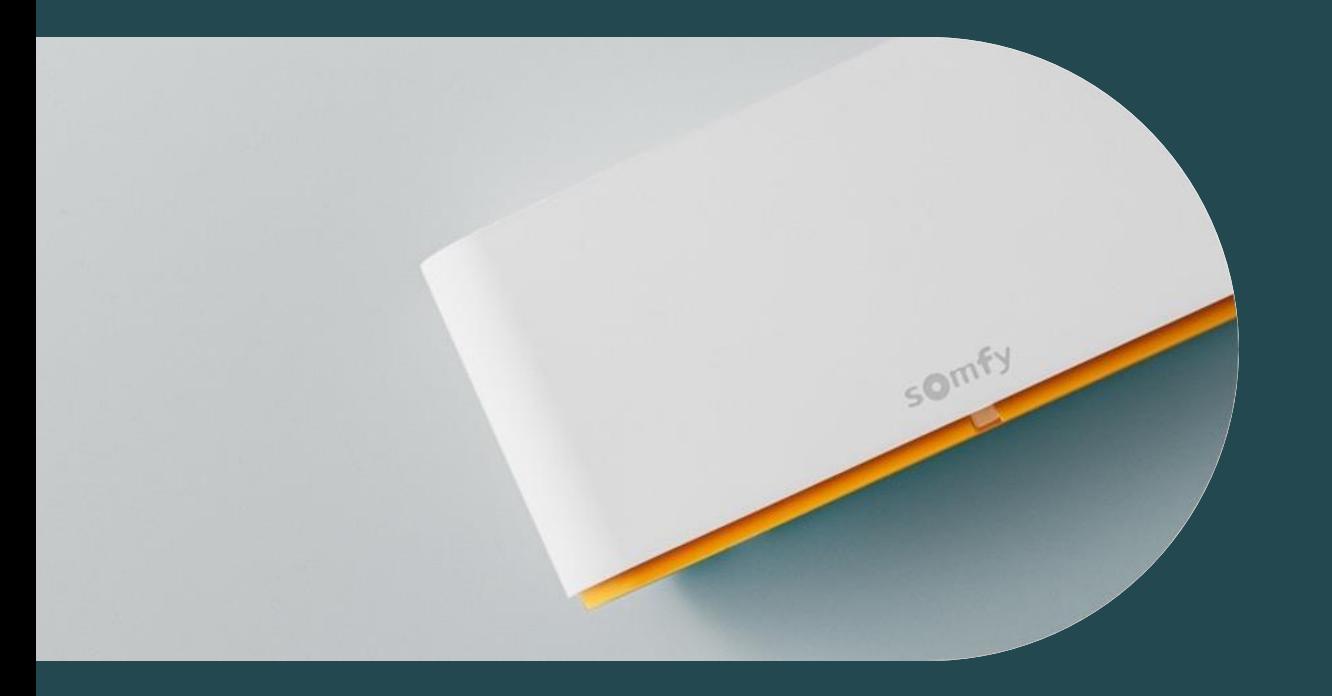

# **01 Smartphone Widgets**

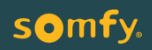

### **Widgets zum einfachen Bedienen Ihrer Produkte oder zum Starten von Szenarien**

Starten Sie Ihre Lieblingsszenarien oder bedienen Sie Ihre Produkte dank Widgets ganz einfach über den Startbildschirm Ihres Smartphones, ohne die TaHoma App zu öffnen.

So können Sie z.B. schnell das Garagentor beim Verlassen des Hauses öffnen oder den Rollladen der Terrassentür öffnen, wenn Sie abends nochmal an die Frische Luft müssen.

Die Erstellung der Widgets unterscheidet sich bei iOS-Geräten (iPhone, iPad) von der Vorgehensweise bei Android-Geräten. Auf den nächsten Folien wird zunächst die Erstellung bei iOS-Geräten beschrieben, danach die Vorgehensweise bei Android-Geräten.

Weitere Informationen sind unter folgenden Links verfügbar:

[Zum iOS-Video](https://youtu.be/per6Xd21q6E) [Zum Android-Video](https://youtu.be/1aV2QWsGL7A) [Zu den FAQs](https://www.somfy.de/hilfe-center/faq?query=widgets)

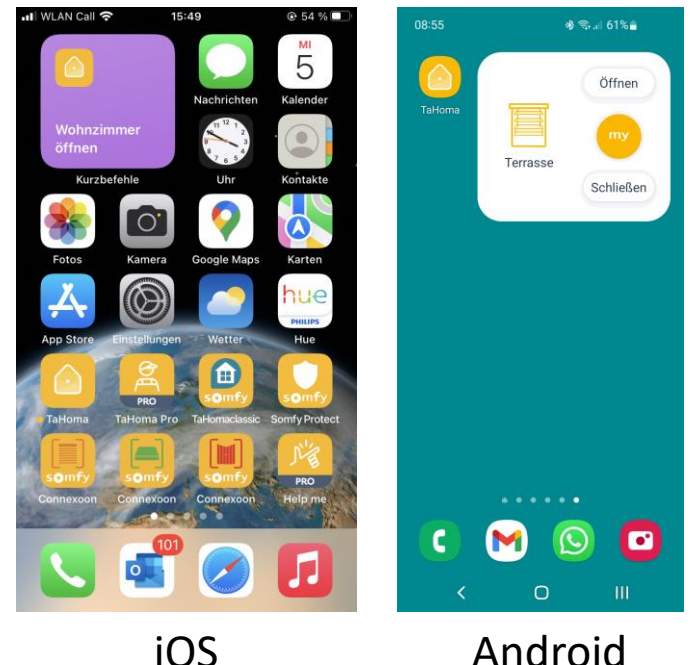

somfy.

Widgets für iOS-Geräte

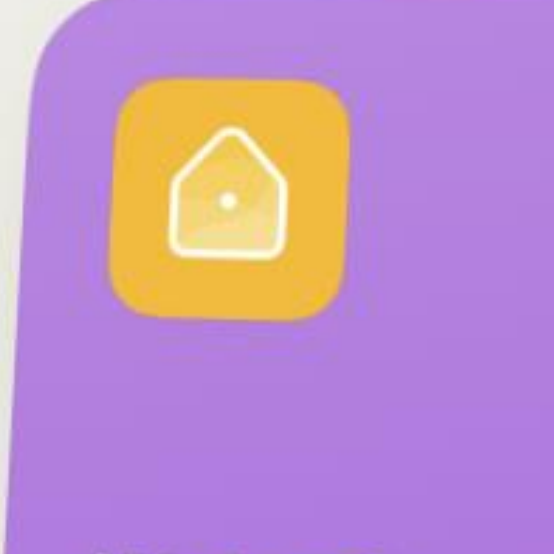

Wohnzimmer öffnen

### **Widgets für iOS Geräte (iPhone, iPad) erstellen**

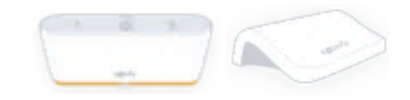

Bei iOS-Geräten sind folgende Aktionen über ein Widget möglich:

- Produkte bedienen (z.B. Rollladen öffnen)
- Szenarien starten (z.B. das Szenario "Haus verlassen")

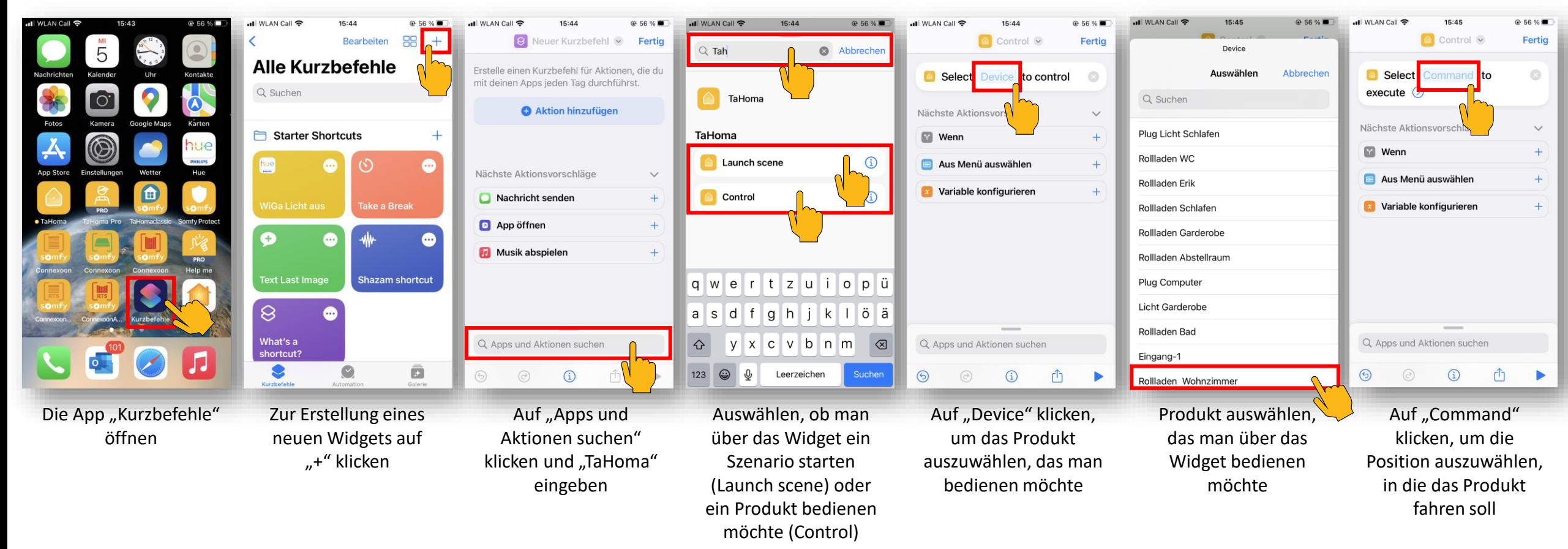

### **Widgets für iOS Geräte (iPhone, iPad) erstellen**

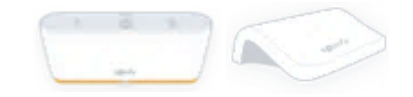

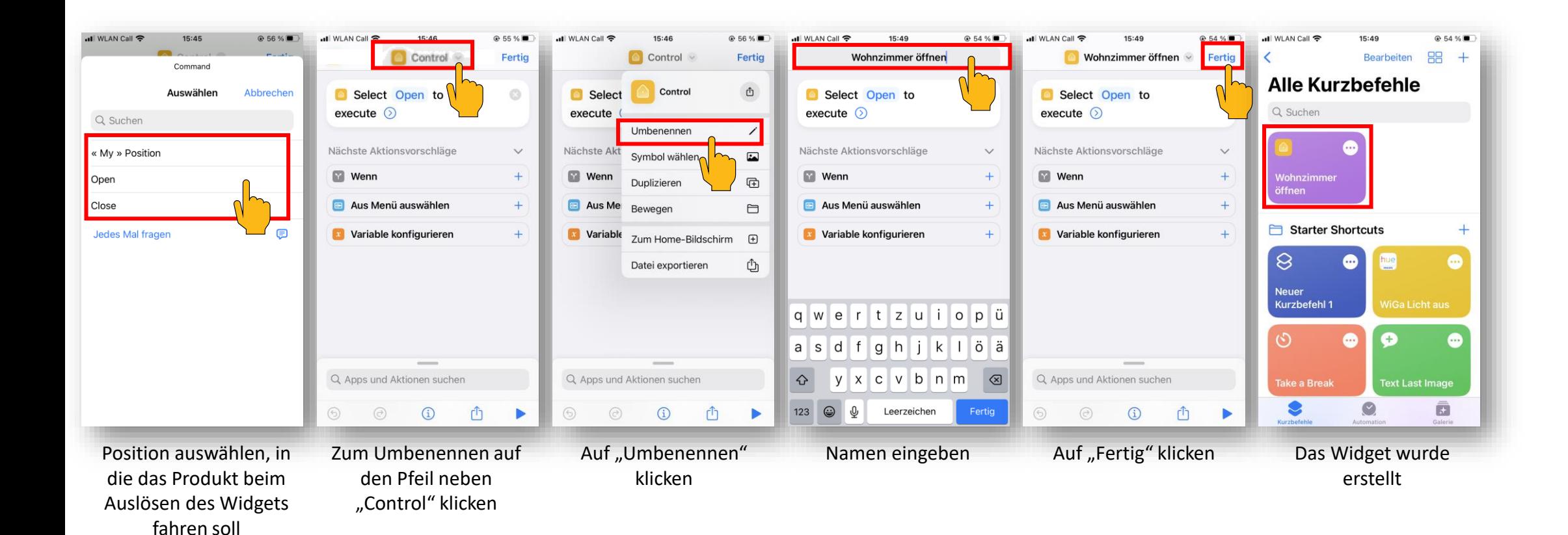

## **Widgets für iOS Geräte (iPhone, iPad) auf dem Startbildschirm positionieren**

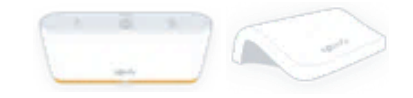

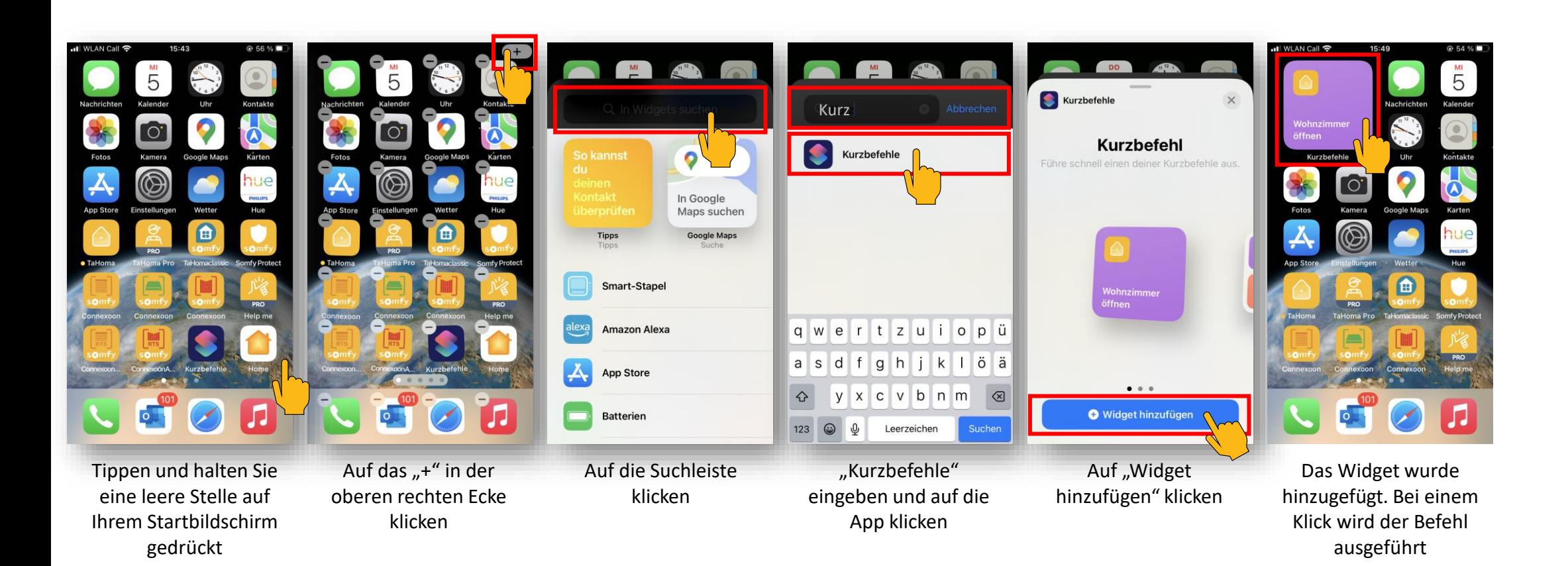

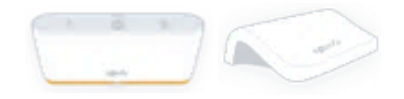

### **Widgets für iOS Geräte (iPhone, iPad) auf dem Startbildschirm positionieren**

Über die App "Kurzbefehle" können Widgets auch mit weiteren Funktionen wie Geolokalisierung, dem iPhone-Wecker, etc. verknüpft werden.

[Zu weiteren Informationen](https://support.apple.com/de-de/guide/shortcuts/welcome/ios)

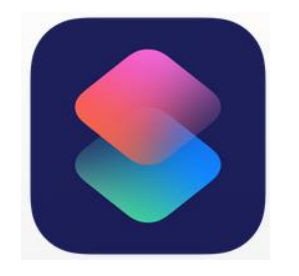

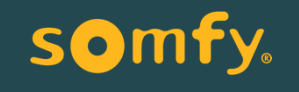

Widgets für Android-Geräte

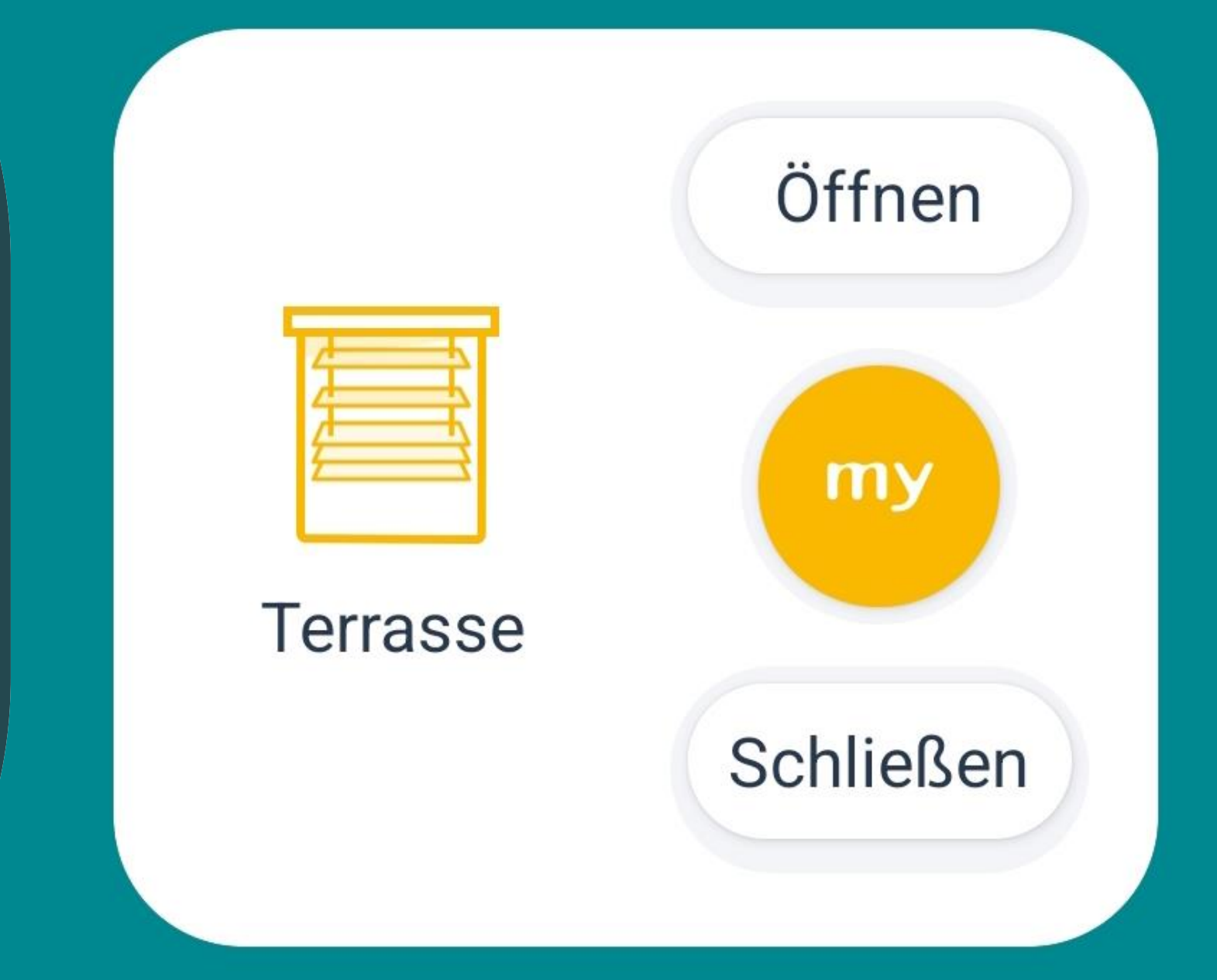

### **Widgets für Android Geräte erstellen**

Bei Android-Geräten sind folgende Aktionen über ein Widget möglich:

- Produkte bedienen (z.B. Rollladen öffnen)
- Szenarien starten (z.B. das Szenario "Haus verlassen")
- Sensorwerte (Temperatur) anzeigen

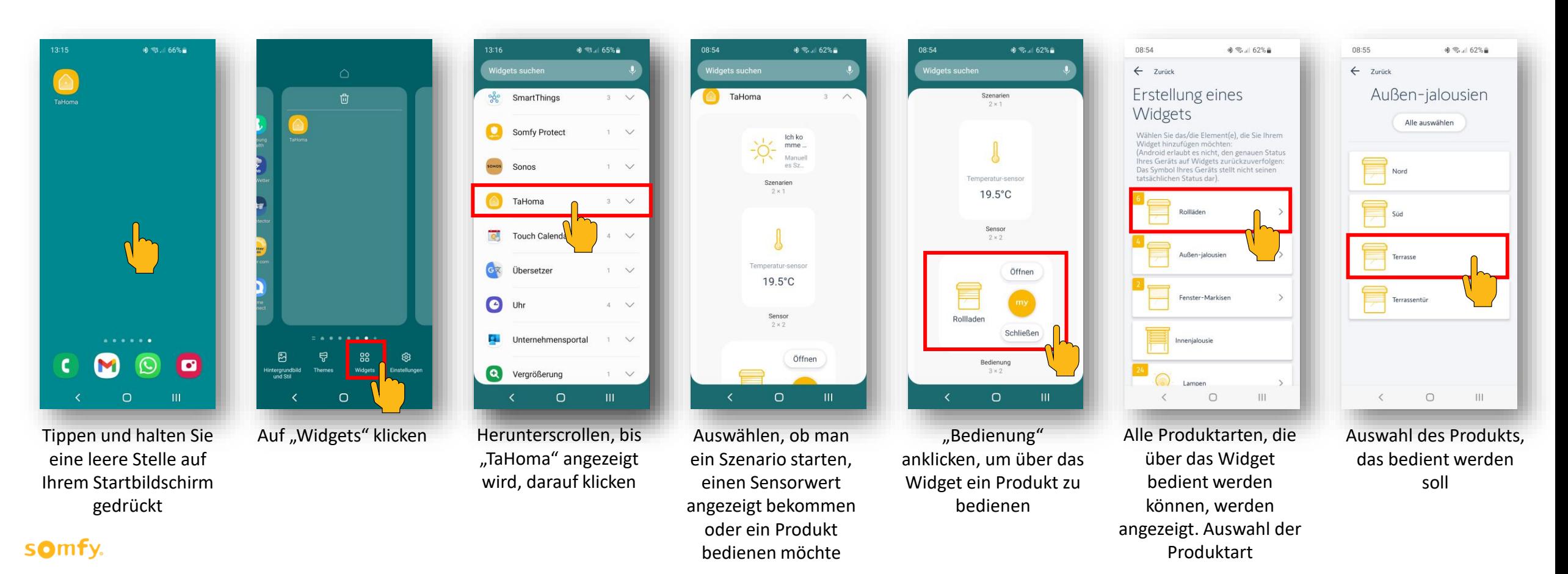

### **Widgets für Android Geräte erstellen**

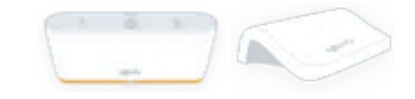

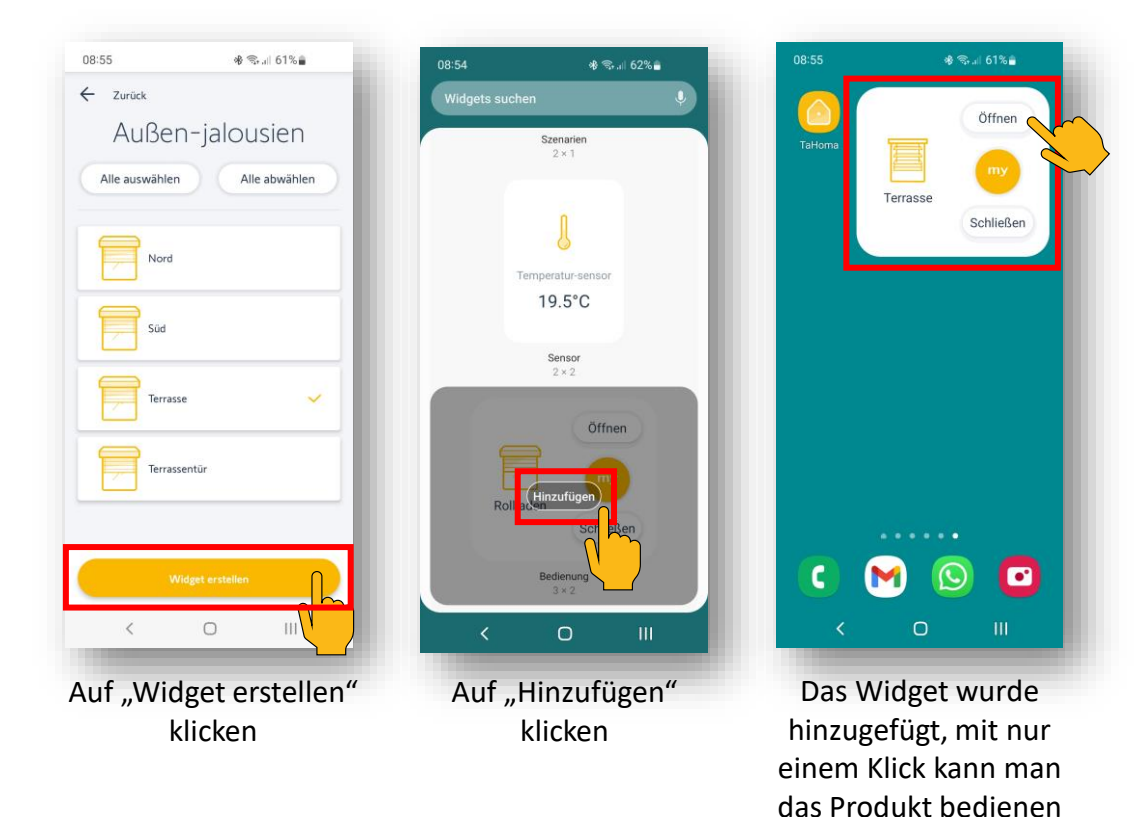

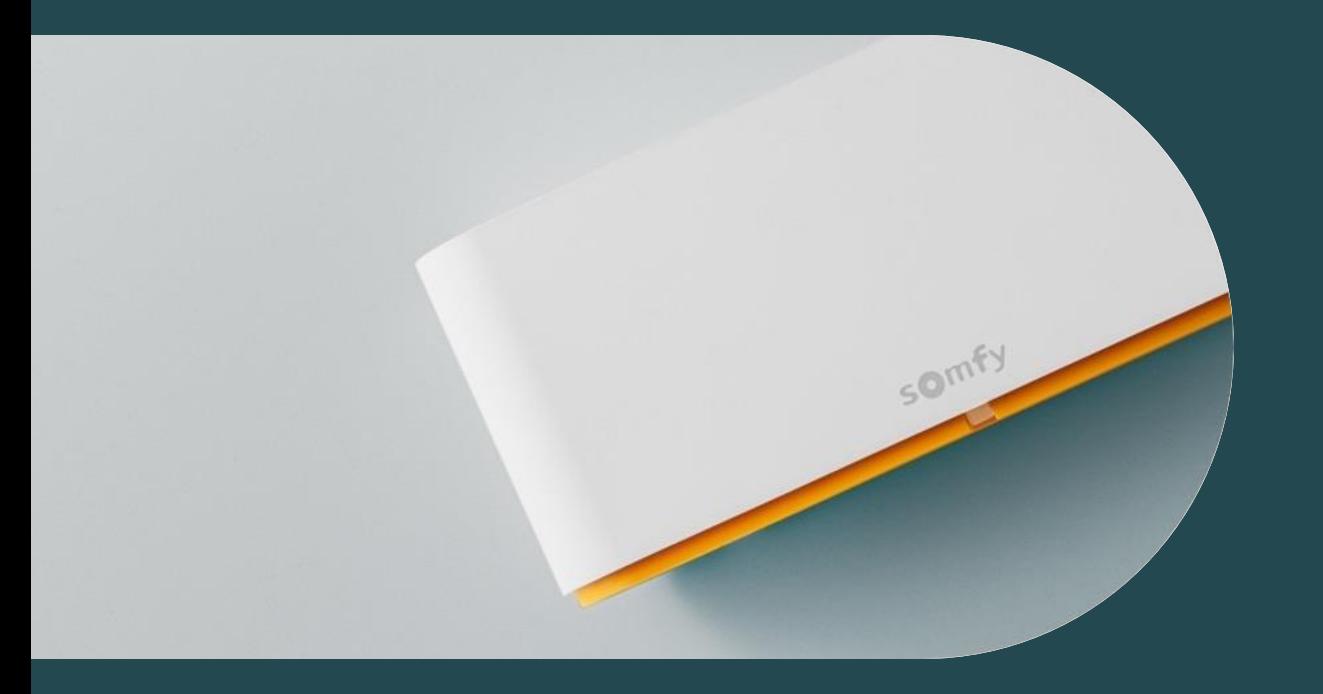

**02 Verbesserung der Wenn-Dann Szenarien durch Integration**  von "ODER"-Verknüpfungen

Passen Sie Wenn-Dann Szenarien durch hinzugefügte "ODER"-Bedingungen noch besser an Ihre Bedürfnisse an. Erstellen Sie z.B. ein Wenn-Dann Szenario, dass den Rollladen Ihrer Terrassentür bei Sonneneinstrahlung schließt, wenn der Hoppe-Fenstergriff geschlossen ODER gekippt ist.

Sollten Sie sich auf der Terrasse befinden und der Fenstergriff in der geöffneten Position stehen, bleibt der Rollladen geöffnet und Sie können ungehindert herein und heraus gehen.

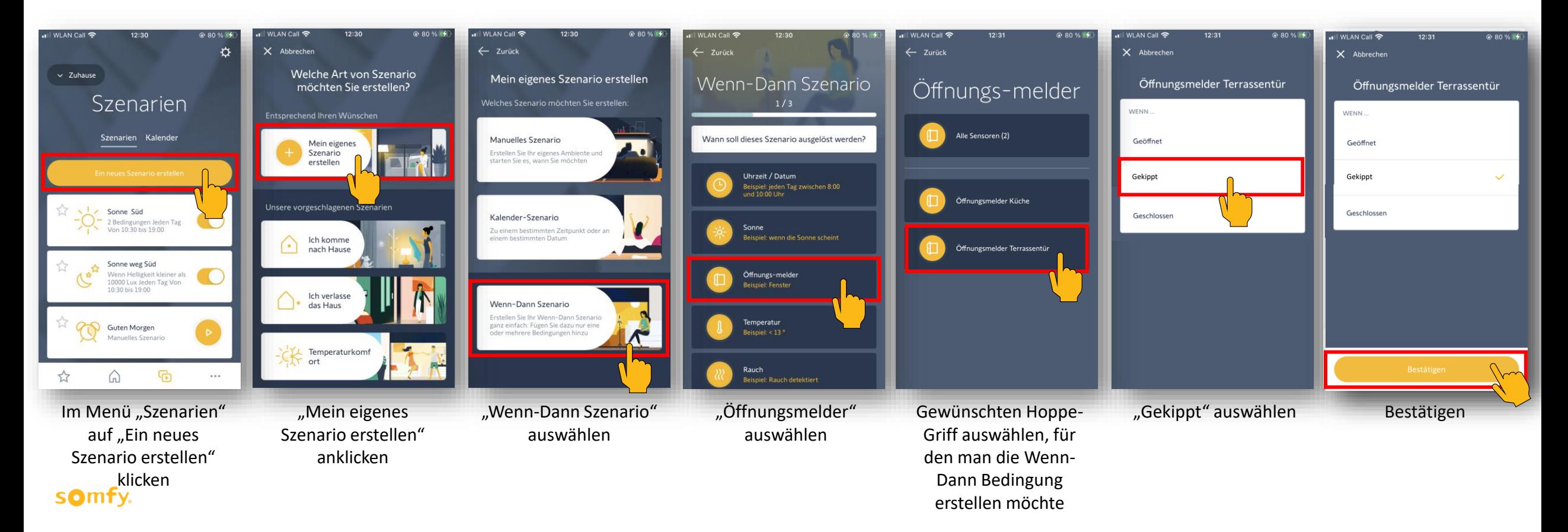

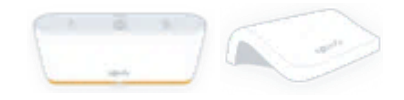

hinzuzufügen

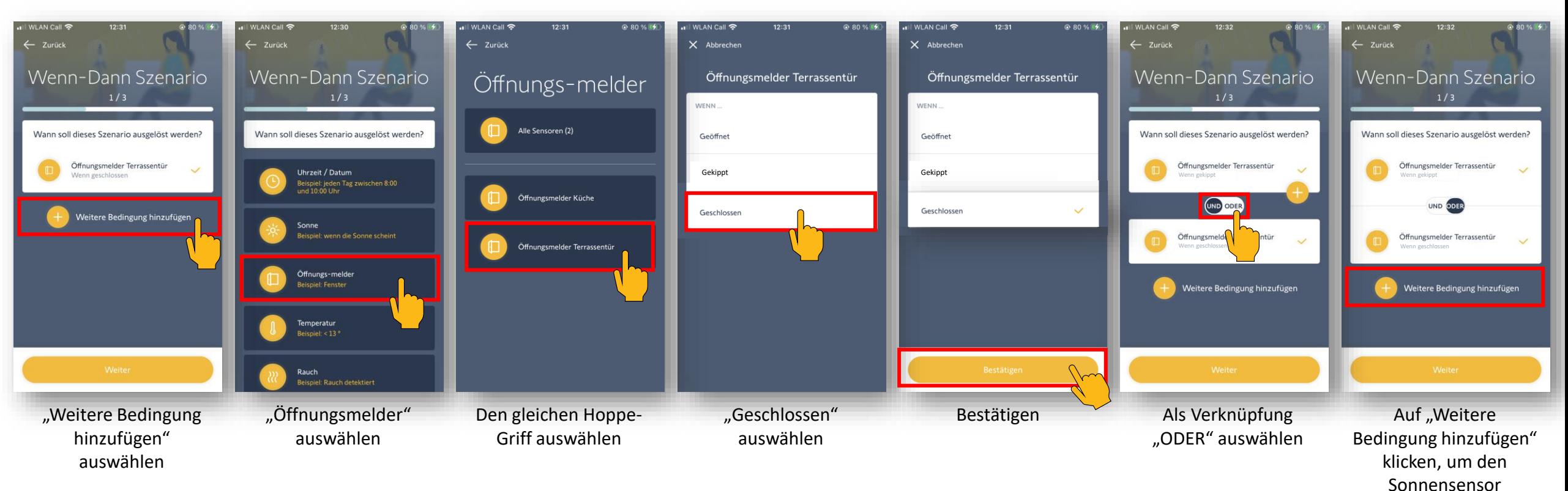

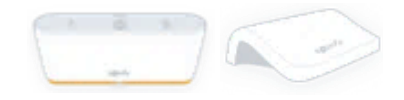

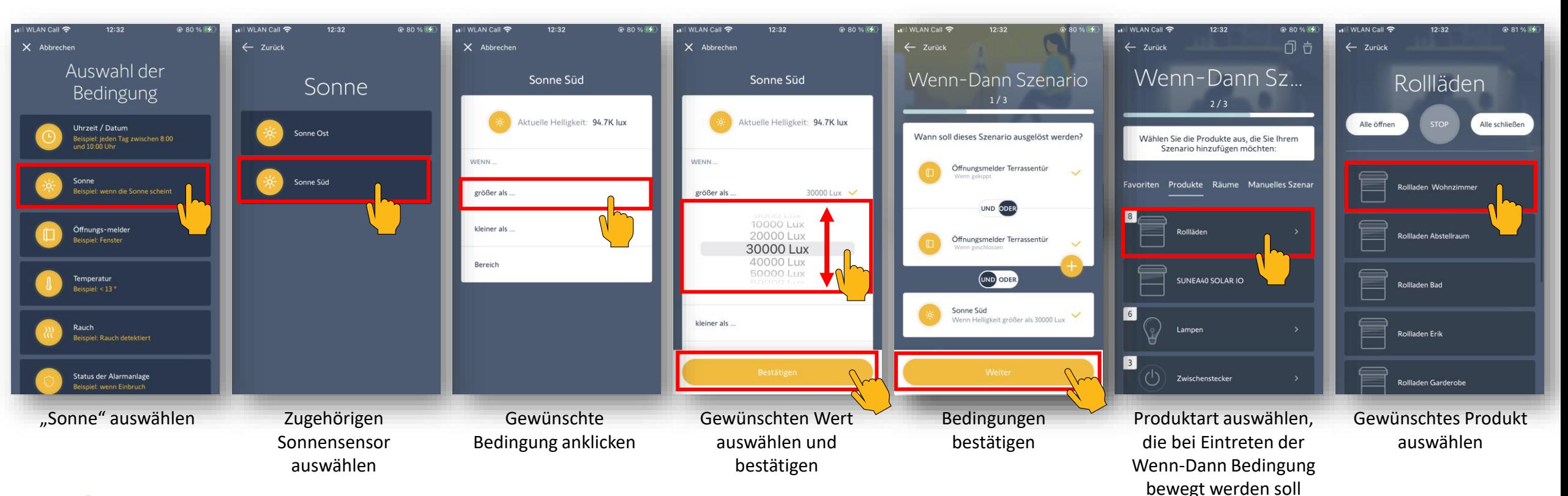

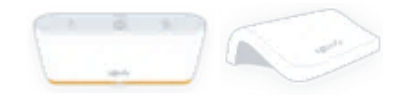

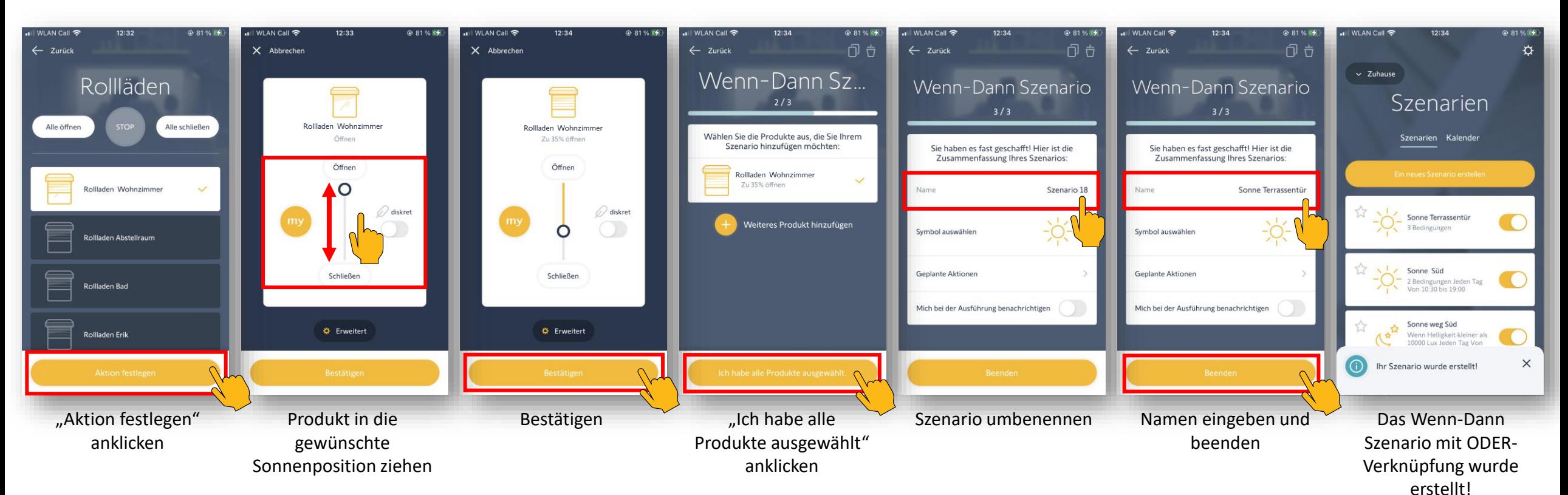

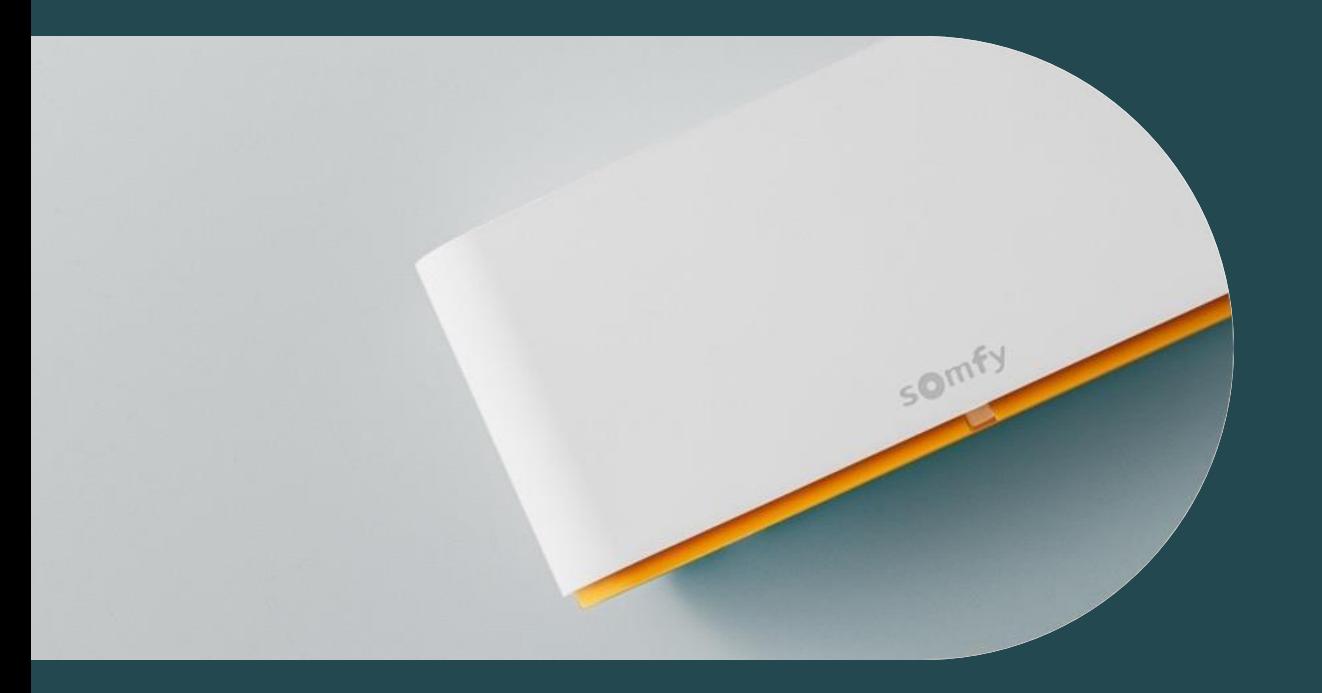

**03 Automatisches Schließen von Velux Dachfenstern sowie Einfahrts- und Garagentoren nach x Min.** 

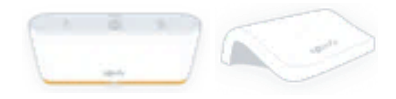

### **Automatisches Schließen von Dachfenstern sowie Einfahrts- und Garagentoren**

Ihre motorisierten Velux-Dachfenster sowie Einfahrts- und Garagentore können nun zeitversetzt nach x Minuten automatisch wieder geschlossen werden.

Öffnen Sie z.B. über Ihre App das Fenster im Bad zum Lüften und es schließt automatisch nach der von Ihnen eingestellten Zeit.

Sie sind mal wieder zu spät dran? Öffnen Sie Ihr Tor und fahren Sie einfach davon. Das Tor schließt automatisch nach den von Ihnen eingestellten Minuten. So können Sie sich voll aufs Fahren konzentrieren.

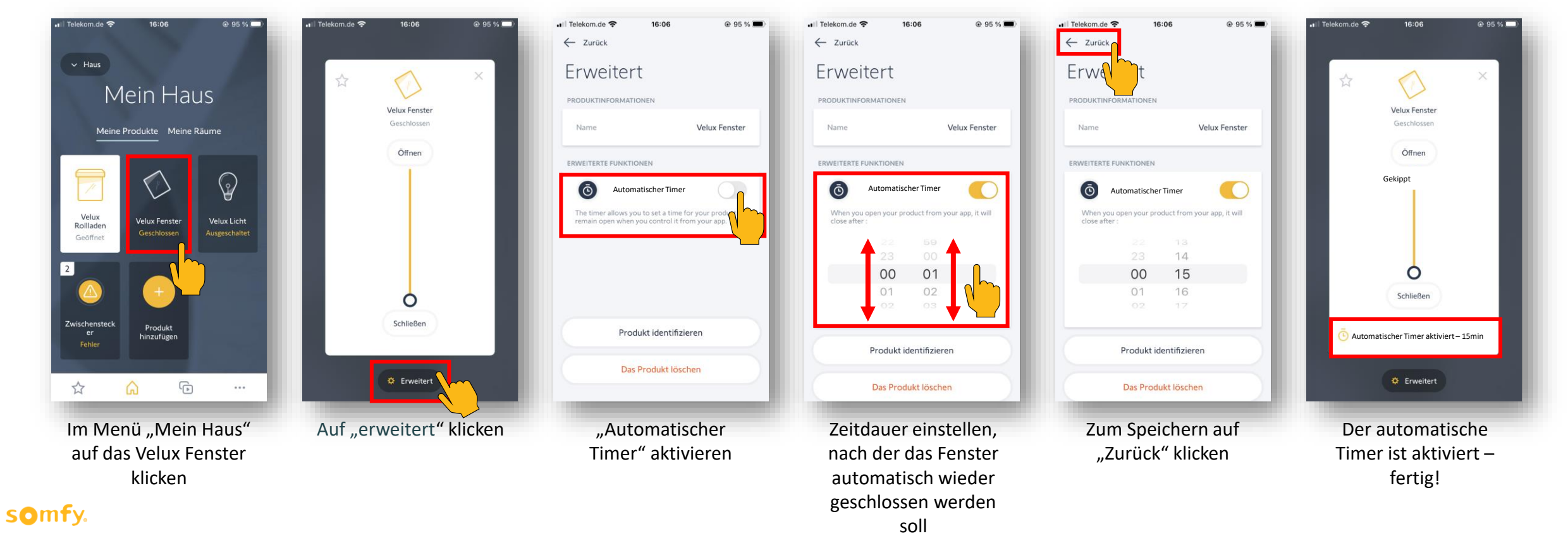

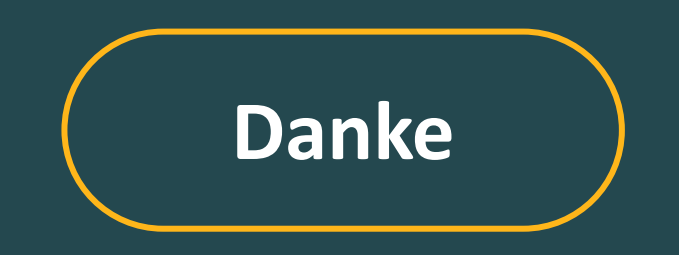

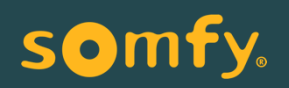